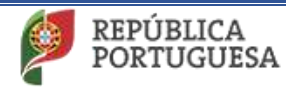

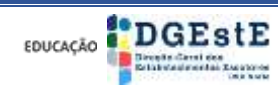

**Ano Letivo 2020/2021**

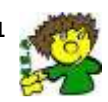

**Agrupamento de Escolas de Pevidém (151040)** 

# Tutorial

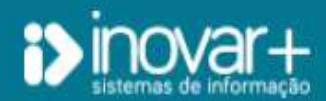

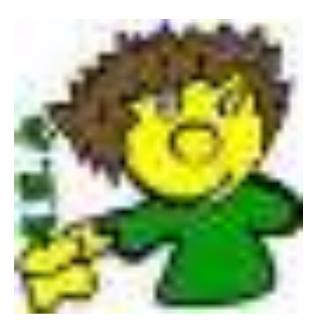

*Encarregados de Educação*

Ano letivo 2020/2021

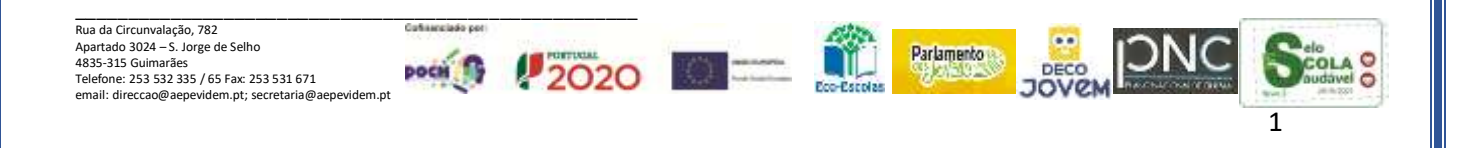

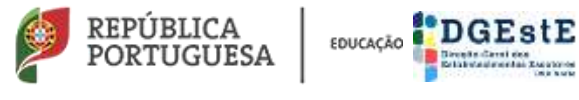

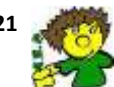

**Agrupamento de Escolas de Pevidém (151040)** 

# **Índice**

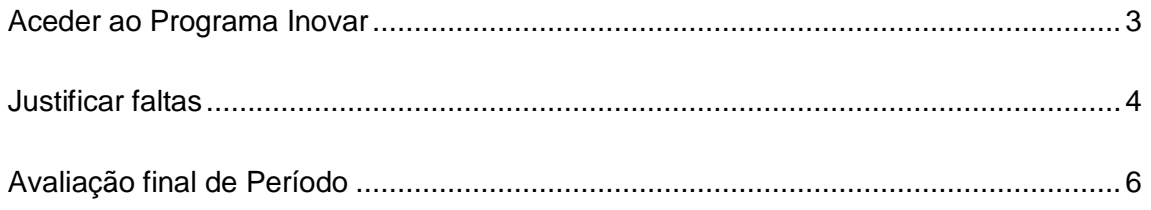

**Nota:** Seguir os passos pela ordem apresentada.

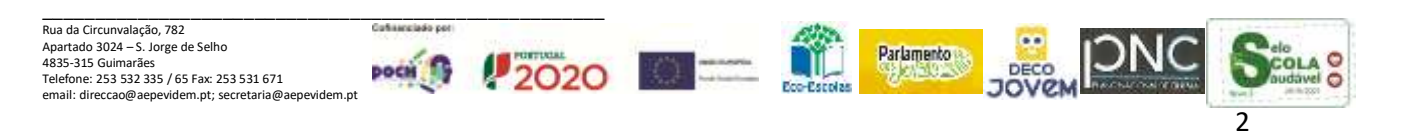

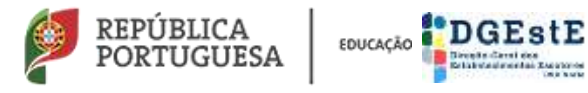

**Ano Letivo 2020/2021**

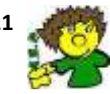

**Agrupamento de Escolas de Pevidém (151040)** 

#### <span id="page-2-0"></span>**Aceder ao Programa Inovar**

(Deve seguir os passos pela ordem apresentada)

**Link:** <http://inovar.aepevidem.com/inovarconsulta/app/index.html#/login>

Colocar o rato em cima do link e clicar.

#### **ou**

Copiar este **link (**<http://inovar.aepevidem.com/inovarconsulta/app/index.html#/login>) para a barra de endereços do Browser

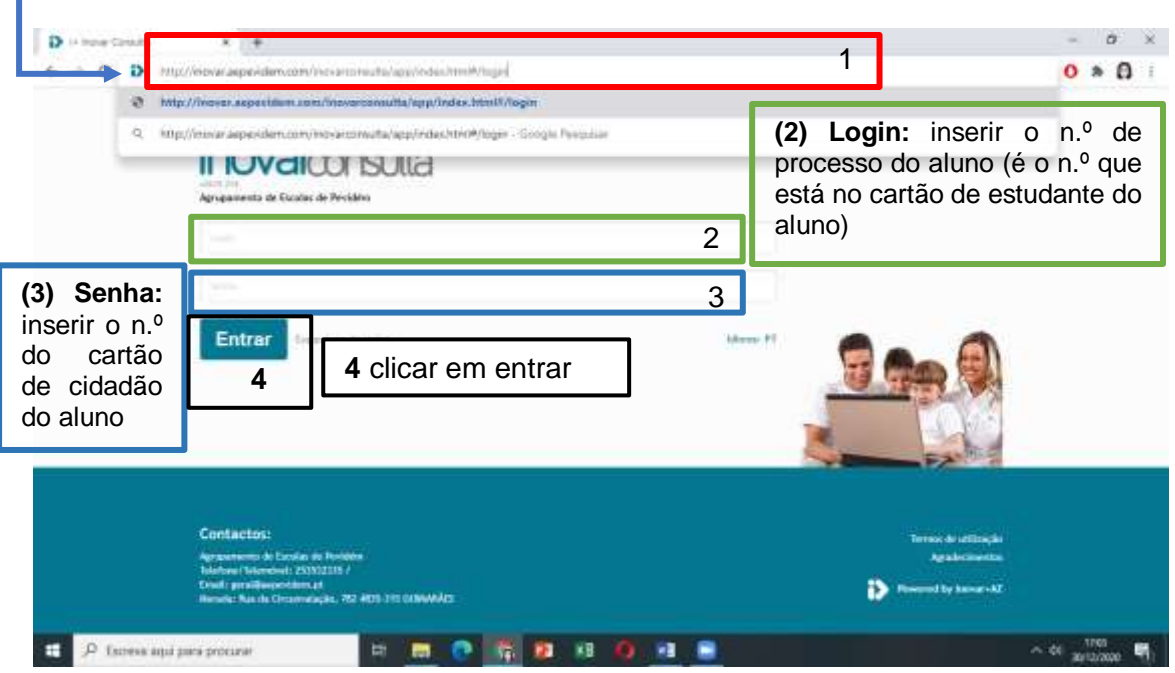

**Nota: (**3) Deve colocar o n.º do cartão de cidadão do seu educando ex: **111111111zy7**

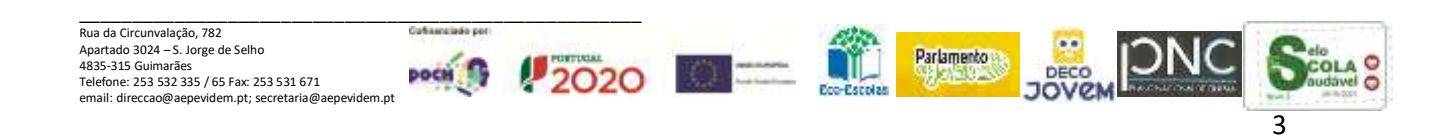

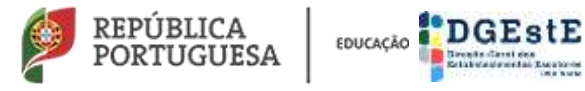

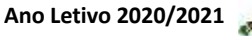

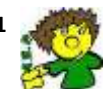

**Agrupamento de Escolas de Pevidém (151040)** 

## <span id="page-3-0"></span>**Justificar faltas**

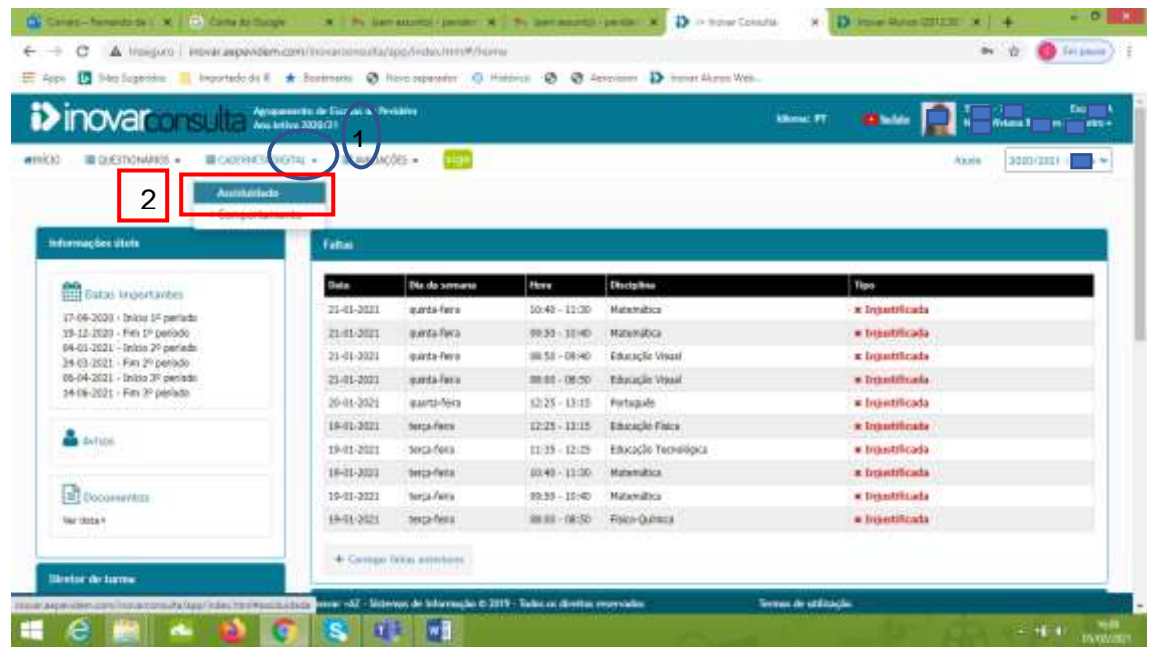

Após clicar em (2) Assiduidade aparecem as faltas que o aluno tem

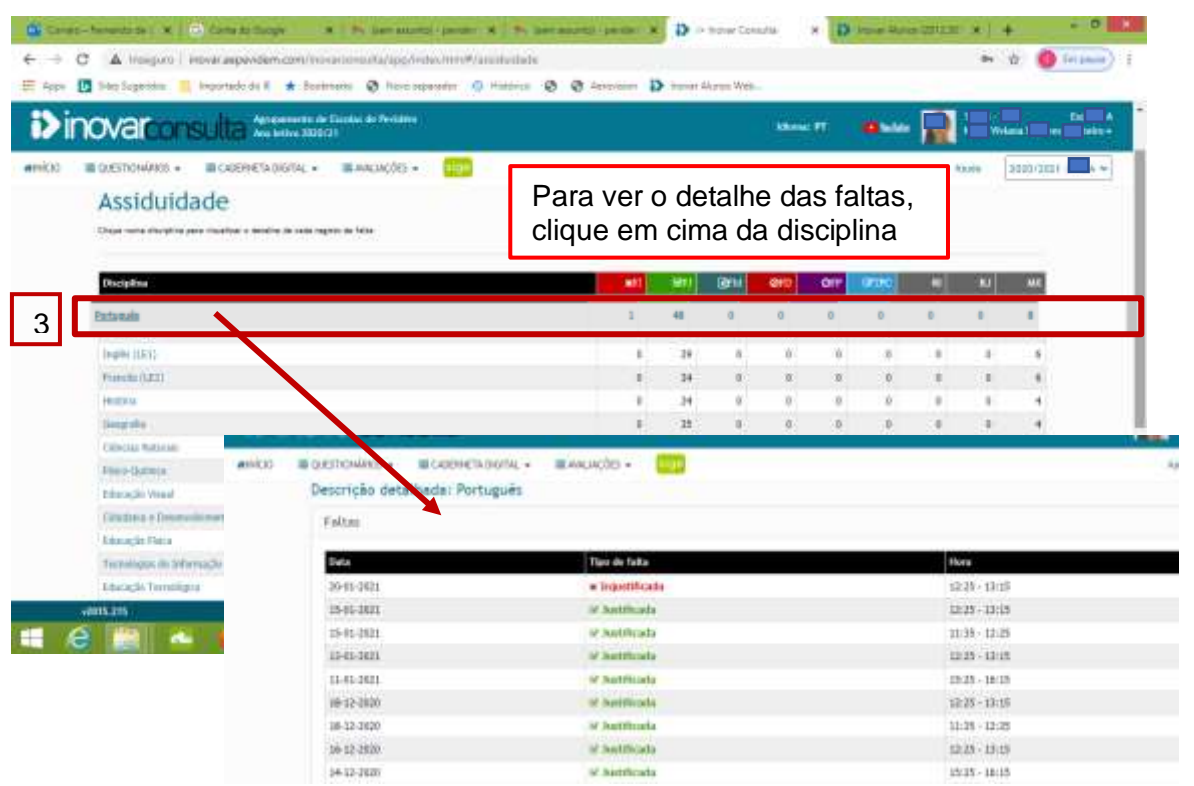

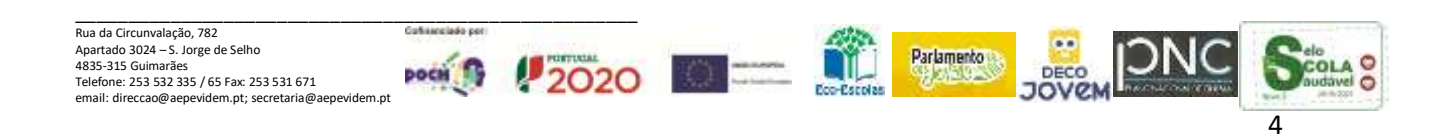

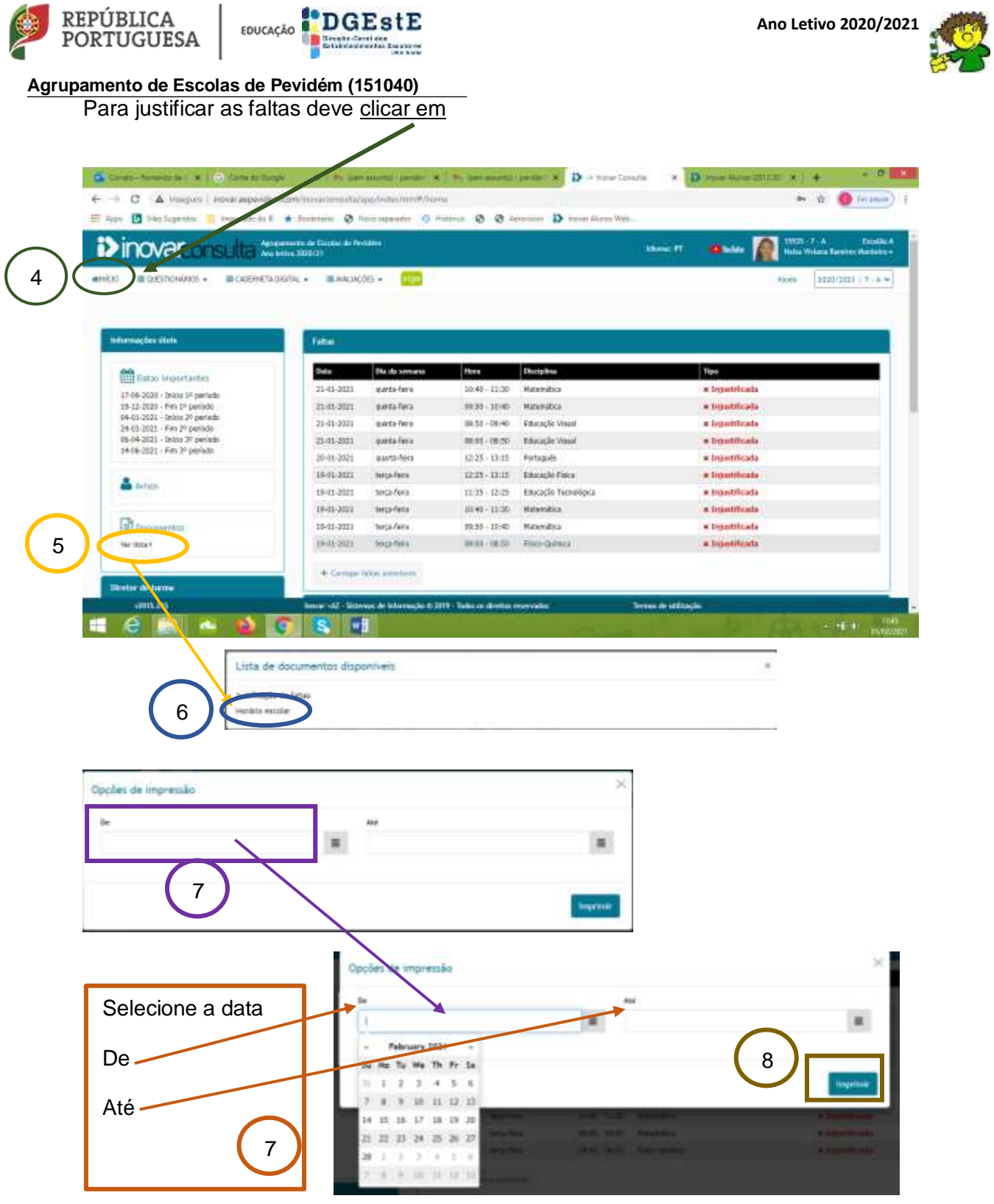

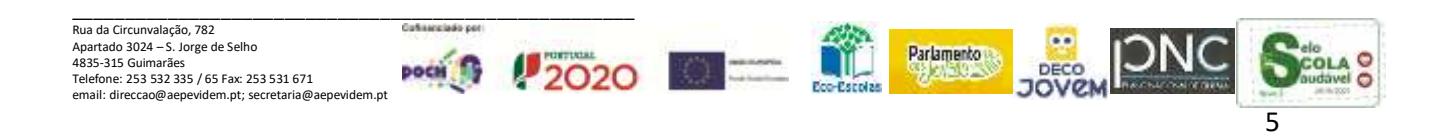

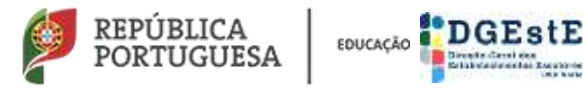

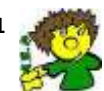

**Agrupamento de Escolas de Pevidém (151040)** 

#### É gerado o seguinte documento para a justificação das faltas

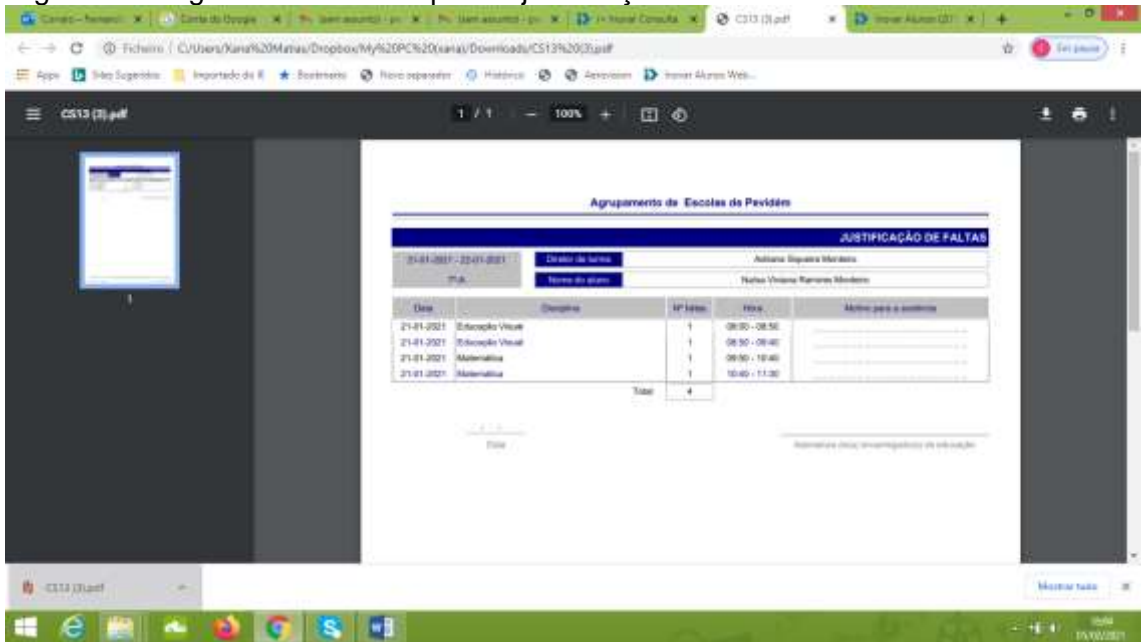

### <span id="page-5-0"></span>**Avaliação final de Período**

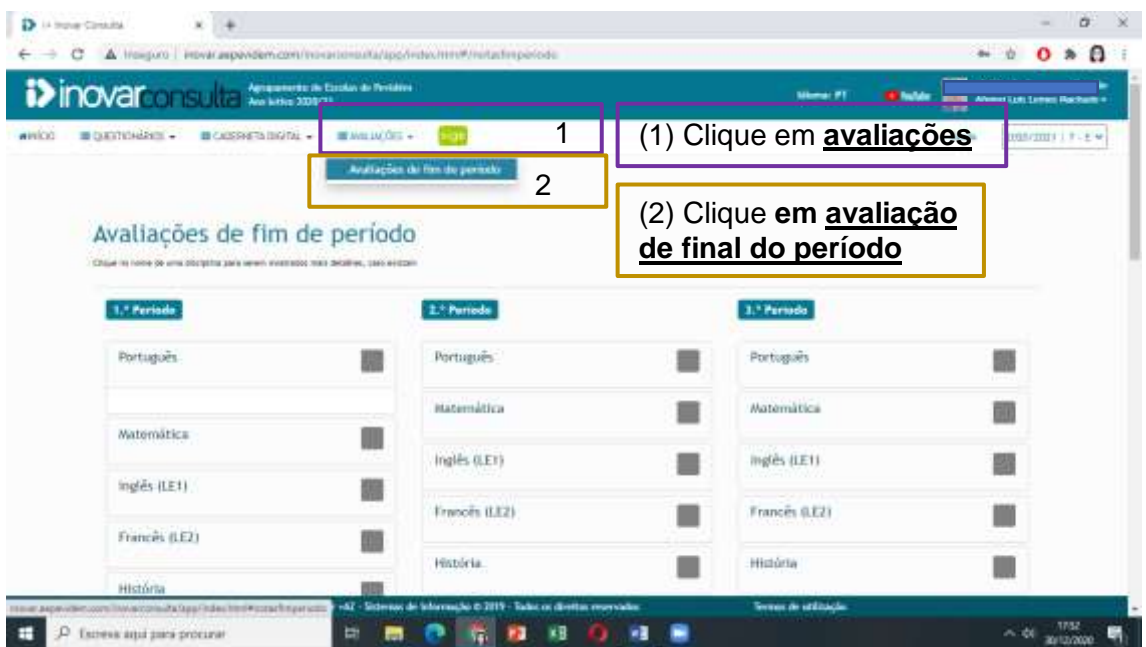

**Pode assim consultar a avaliação final de cada Período do seu Educando.**

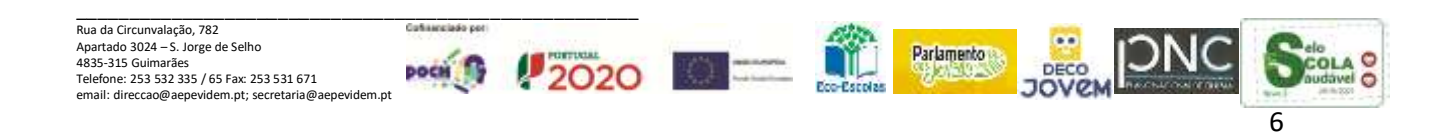